# **Департамент образования администрации муниципального образования г. Салехард МАОУ «Лицей»**

### «Рассмотрено»

Руководителем кафедры дополнительного образования

Dolllard-О.Г/Шабардина

Протокол №1 от «30» августа 2023г «Согласовано» Председатель НМС

Е.С.Высоцкая Протокол № 1 от «31» августа 2023 г.

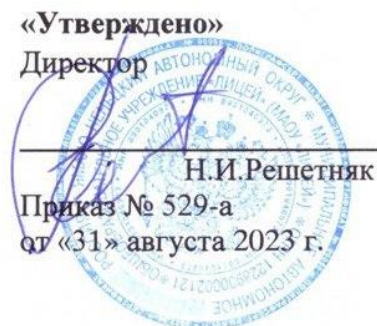

# **дополнительная общеобразовательная программа «Основы алгоритмики и логики».**

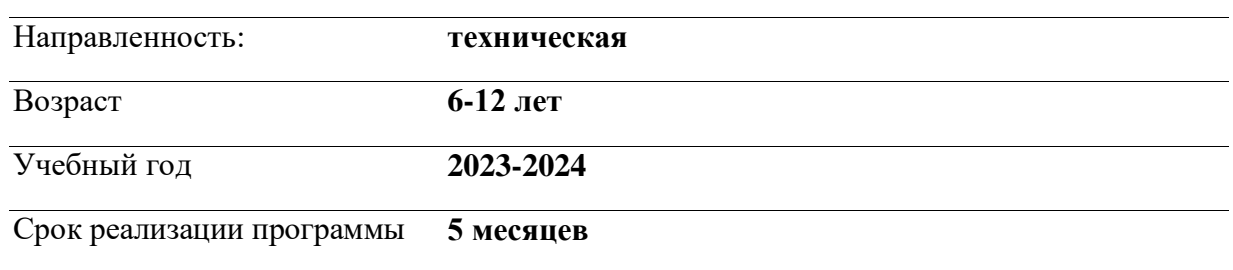

# **НОРМАТИВНЫЕ ДОКУМЕНТЫ**

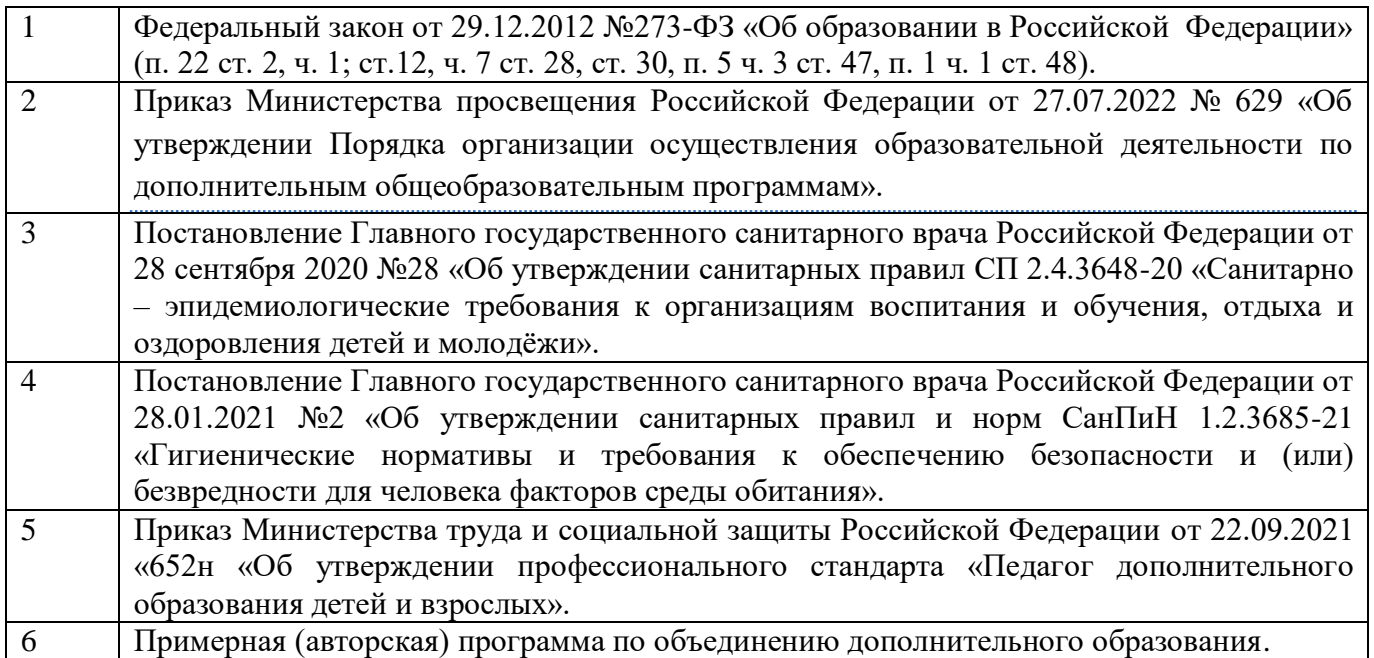

# **ПОЯСНИТЕЛЬНАЯ ЗАПИСКА**

«Основы алгоритмики и логики» составлена на основе авторской программы «Основы логики и алгоритмики». В.К. Шаймарданова (М.Просвещение, 2022г.), в соответствии с Законом «Об образовании в Российской Федерации».

В среде Scratch обучающиеся в полной мере могут раскрыть свои творческие таланты, создавая мультфильмы, игры, анимированные открытки, презентации, обучающие программы, тренажеры, интерактивные тесты. Они могут придумывать различные объекты, определять, как эти объекты будут выглядеть в разных условиях, перемещать их по экрану, устанавливать способы взаимодействия между объектами; сочинять истории, рисовать и оживлять на экране своих придуманных персонажей, осваивая при этом технологии обработки графической и звуковой информации, анимационные технологии, мультимедийные технологии.

Педагогический потенциал среды программирования Scratch позволяет рассматривать её как перспективный инструмент организации междисциплинарной проектной учебнопознавательной деятельности обучающегося, направленной на личностное и творческое развитие ребенка и позволяющей ему воссоздать единую картину мира, наводя мостики между различными изучаемыми в школе предметами.

**Новизна** программы заключается в том, что Scratch не просто язык программирования, а еще и интерактивная среда, где результаты действий визуализированы, что делает работу с программой понятной, интересной и увлекательной.

**Актуальность** обусловлена тем, что изучение программы связано с развитием целого ряда умений и навыков (организация деятельности, ее планирование и т.д.), которые носят общеинтеллектуальный характер и формирование которых – одна из приоритетных задач в образовании.

Программа «Основы алгоритмики и логики» позволяет посредством формирования начальных навыков программирования подготовить платформу для изучения в дальнейшем более сложных языков программирования. Данный учебный курс позволит обучающемуся самостоятельно моделировать алгоритмические конструкции. Одним из средств достижения запланированных результатов является язык программирования «Scratch».

В рамках изучения программы обучающиеся будут сталкиваться с необходимостью самостоятельной работы над заданиями: обучающиеся учатся решать задачи без помощи преподавателя. Для этого в содержании курса фигурируют задания, в которых для решения задачи необходимо найти информацию в сети Интернет; может потребоваться устранение ошибки, которую не так просто обнаружить; условие сформулировано недостаточно прозрачно и обучающемуся необходимо самостоятельно формализовать его (или задать правильные вопросы преподавателю). Все эти знания, умения и практические навыки решения актуальных задач,

полученные на занятиях, готовят обучающихся к самостоятельной проектно-исследовательской деятельности с применением современных технологий.

### **ЦЕЛЬ ПРОГРАММЫ:**

Формирование уникальных компетенций в среде программирования Scratch, развитие интереса обучающихся к информационным технологиям, реализация их творческих идей в области программирования и электроники в виде проектов различного уровня сложности.

### **ЗАДАЧИ ПРОГРАММЫ:**

- 1. Развитие понимания принципов устройства и функционирования объектов цифрового окружения периода цифровой трансформации современного общества;
- 2. Формирование знаний, умений и навыков грамотной постановки задач, возникающих в практической деятельности, для их решения с помощью информационных технологий;
- 3. Формирование знаний основных алгоритмических структур и умений применять эти знания при создании цифровых продуктов;
- 4. Ознакомление с эффективными приемами работы с мультимедийной информацией; формирование умений и навыков совместной деятельности и сетевой коммуникации;
- 5. Формирование умений и навыков проектирования, разработки и презентации цифровых продуктов.

### **ПРОГРАММА ПОСТРОЕНА С СОБЛЮДЕНИЕМ СЛЕДУЮЩИХ ПРИНЦИПОВ:**

- добровольность;
- учет возрастных и индивидуальных особенностей обучающихся;
- предоставление самостоятельности и опора на инициативу;
- учет интересов ребенка;
- содружество и сотворчество детей и взрослых.

#### **Формы контроля**

Викторины, обмен мнениями, выступления на конкурсах и научно-практических конференциях, подготовка презентации.

### **Адресат программы**

Программа рассчитана на обучение для детей 6-12 лет.

### **Срок реализации**

Программа предполагает 5 месяцев обучения.

#### **Режим занятий**

Продолжительность занятия составляет 1 час и 2 часа с периодичностью 2 раз в неделю. Общее количество часов в неделю – 3 часа, 17 недель, в год – 68 часов.

# **ПЛАНИРУЕМЫЕ РЕЗУЛЬТАТЫ**

**Личностные результаты** освоения учащимися содержания программы Учащимися проявлены:

- наглядно-образное, пространственное, композиционное мышление;
- любознательность, познавательная активность, потребность в самообразовании;
- фантазия, способности к творческому самовыражению;
- проявленные исследовательские способности;
- внимание, наблюдательность, зрительная память;
- бережливость и аккуратность;
- ответственность, дисциплинированность, трудолюбие;
- доброжелательность, дружелюбие и взаимоподдержка;
- уважение, интерес и патриотические чувства к своей стране, курскому краю;
- осознанная потребность в здоровом образе жизни;
- эстетическое отношение к окружающему миру.

**Метапредметные результаты** освоения учащимися содержания программы Регулятивные УУД:

- осознанное целеполагание и планирование учебной деятельности;
- самостоятельная работа в соответствии с планированием (по алгоритму), анализ результатов, коррекция при необходимости;
- рефлексия учебной деятельности на основных этапах работы.

Познавательные УУД:

- осознание необходимости новых знаний;
- проверять и изменять свойства созданных моделей;
- умение отличать новое знание от ранее приобретенного.

Коммуникативные УУД:

- уважение к мнению собеседника;
- компромисс в споре;
- умение выражать свои мысли;
- продуктивное сотрудничество с педагогом и другими учащимися;

#### **Предметные результаты** освоения учащимися содержания программы

В результате освоения образовательной программы обучающийся должен знать:

- принципы работы с графикой, аудио и видео в среде программирования Scratch;
- основные принципы построения геометрических фигур;
- формирование геометрических фигур с помощью вложенных циклических алгоритмов;
- особенности работы в группе;
- способы планирования деятельности, разбиения задач на подзадачи, распределения ролей в рабочей группе.

уметь:

- комбинировать, видоизменять и улучшать идеи;
- грамотно в письменной форме формулировать свои мысли;
- проверять и изменять свойства созданных моделей;
- использовать приобретенные навыки работы в среде программирования Scratch для создания собственных и групповых проектов;
- проводить тестирования для выявления ошибок;
- организовывать индивидуальное информационное пространство;
- создавать слайды и подготавливать презентации.

# **СОДЕРЖАНИЕ ПРОГРАММЫ ДОПОЛНИТЕЛЬНОГО ОБРАЗОВАНИЯ**

### **Раздел 1. Первые шаги в мире Scratch Компьютер и Интернет**

Основные устройства компьютера. Правила работы и поведения в компьютерном классе.

Исполнители. Команды. Программы. Scratch – среда программирования, в которой программа собирается из блоков, как из кубиков Лего.

Режимы работы в среде Scratch:

- работа непосредственно в Интернете, на сайте Scratch scratch.mit.edu (режим «онлайн»);
- работа со средой Scratch, загруженной со страницы scratch.mit.edu/scratch2download и установленной на компьютере, без подключения к Интернет (режим «оффлайн»).

Запуск среды программирования Scratch (оффлайн).

Scratch – графический объект, выполняющий команды; его действиями управляет программа, которая может состоять из одной или нескольких самостоятельных частей. Scratch – самостоятельная часть программы. Сцена – среда, в которой действуют спрайты.

Знакомство с интерфейсом программы. Группы команд. Блок – графическое изображение команды в Scratch. Кнопки СТАРТ и СТОП. Фон и костюм. Библиотека фонов и костюмов.

Создание первой анимации по образцу. Выбор фона. Выбор спрайта. Простая анимация движения спрайта «Запускаем котика в космос». Команды «Плыть … в случайное положение» (группа ДВИЖЕНИЕ), «Следующий костюм» (группа ВНЕШНИЙ ВИД), «Когда флажок нажат» (группа СОБЫТИЯ), «Повторять всегда» (группа УПРАВЛЕНИЕ), «Включить звук» (группа ЗВУК). Файл. Имя файла. Сохранение созданной анимации в личной папке.

Понятие о сценарном плане анимации.

Проект «Морские обитатели». Создание простой анимации «Морские обитатели» по заданному сценарному плану. Сохранение созданной анимации в личной папке.

Интернет. Безопасность в сети Интернет. Запуск среды программирования Scratch (online). Регистрация аккаунтов.

Разработка сценарного плана простой анимации по собственному замыслу. Создание анимации по разработанному сценарному плану. Сохранение анимации, созданной по собственному замыслу, в личной папке.

#### **Знакомство с графическим редактором Scratch**

Графический редактор – компьютерное приложение для создания и редактирования (изменения) изображений на экране компьютера. Растровые и векторные графические редакторы.

Векторное изображение как совокупность линий и фигур. Знакомство с инструментами графического редактора: векторный режим.

Растровое изображение как совокупность разноцветных точек. Знакомство с инструментами графического редактора: растровый режим.

Создание фона. Редактирование фона.

Редактирование костюма. Центр костюма. Создание костюма.

Команды для смены внешности. Команды «Следующий костюм», «Следующий фон» (группа ВНЕШНИЙ ВИД).

Анимация со сменой фонов по заданному сценарному плану. Сохранение созданной анимации в личной папке.

Анимация со сменой костюмов по заданному сценарному плану. Сохранение созданной анимации в личной папке.

#### **Создание мультимедийной открытки**

Исследование возможностей изменения костюма.

Команды «Установить размер», «Изменить размер на», «Установить эффект», «Изменить эффект», «Убрать графические эффекты», «Показаться», «Спрятаться» (группа ВНЕШНИЙ ВИД).

Создание мультимедийной открытки по образцу. Сохранение созданной мультимедийной открытки в личной папке.

Анализ сценарного плана мультимедийной открытки.

Проект «Живое имя». Создание проекта по заданному сценарному плану. Сохранение созданного проекта в личной папке.

Разработка сценарного плана мультимедийной открытки по собственному замыслу. Создание мультимедийной открытки по разработанному сценарному плану. Сохранение мультимедийной открытки, созданной по собственному замыслу, в личной папке.

### **Как думают и говорят спрайты**

Команды «Говорить», «Сказать», «Думать» (группа ВНЕШНИЙ ВИД).

Расширение «ТЕКСТ В РЕЧЬ», команды «Установить язык», «Установить голос», «Сказать».

Проект «Гобо читает стихотворение». Разработка сценарного плана, создание и сохранение созданного проекта в личной папке.

Команда «Спросить и ждать» (группа СЕНСОРЫ). Планирование последовательности высказываний. Проект «Диалог двух героев». Разработка сценарного плана, создание и сохранение созданного проекта в личной папке.

**Планирование последовательности действий**

Алгоритм. Базовые алгоритмические конструкции. Следование.

Команды «Идти», «Перейти на», «Плыть секунд к», «Повернуться к» (группа ДВИЖЕНИЕ). Изменение скорости передвижения.

Команда «Ждать» (группа УПРАВЛЕНИЕ).

Проект «Ожившая история (сказка)». Разработка сценарного плана, создание и сохранение созданного проекта в личной папке.

# **Компьютерная игра — своими руками**

Управление спрайтом с помощью клавиш (ВВЕРХ, ВНИЗ, ВЛЕВО, ВПРАВО). Событие – сигнал, по которому запускаются определенные скрипты.

Стандартные (системные) события: нажатие на зелёный флажок, клавишу.

Команда «Когда клавиша нажата» (группа СОБЫТИЯ). Создание игры «Догонит ли кошка мышку?» по образцу. Анализ сценарного плана игры «Догонит ли кошка мышку?».

Разработка сценарного плана аналогичной игры с другими персонажами. Создание игры по разработанному сценарному плану. Сохранение созданной игры в личной папке.

### **Интерактивный плакат**

Команда «Когда спрайт нажат» (группа СОБЫТИЯ).

Анимация спрайта в результате щелчка по нему мышью: спрайт говорит или воспроизводит звук, меняет внешний вид (цвет, размер), исчезает, к спрайту применяется выбранный эффект.

Управление перемещением спрайта нажатием клавиш.

Создание интерактивного плаката «Красная площадь» по образцу. Анализ сценарного плана плаката «Красная площадь».

Разработка сценарного плана интерактивного плаката по собственному замыслу. Поиск информации в сети Интернет. Создание интерактивного плаката по разработанному сценарному плану. Сохранение созданного интерактивного плаката в личной папке.

## **Взаимодействие объектов**

Команды «Передать», «Передать и ждать», «Когда я получу» (группа СОБЫТИЯ). Диалог между спрайтами: после своей реплики спрайт передает сообщение второму спрайту и т.д.

Ветвление. Выбор той или иной последовательности действий в зависимости от выполнения заданного условия. Примеры ситуаций выбора в жизни.

Команды «Если … то», «Повторять всегда» (группа УПРАВЛЕНИЕ). Команды «Касается», «Касается цвета», «Цвет касается цвета» (группа СЕНСОРЫ).

Взаимодействие двух спрайтов. Обработка касания спрайтов. Создание игры «Берегись голодной акулы!» по образцу.

Анализ сценарного плана игры «Берегись голодной акулы!». Разработка сценарного плана аналогичной игры с другими персонажами. Создание игры по разработанному сценарному плану. Сохранение созданной игры в личной папке.

### **Движение и рисование. Инструмент Перо**

Расширение «Перо». Команды «Стереть все», «Печать», «Опустить перо», «Поднять перо»,

«Установить для пера цвет», «Изменить (цвет, насыщенность, яркость, прозрачность) пера на», «Установить (цвет, насыщенность, яркость, прозрачность) пера», Изменить размер пера на», «Установить цвет пера» (группа ПЕРО). Настройка линий при рисовании.

Линейные алгоритмы. Программа рисования для спрайта.

Базовая программа рисования круга. Рисунки «Радушные круги», «Мишень», «Светофор». Композиция из кругов по собственному замыслу. Сохранение созданных рисунков и композиций в личной папке.

Бесконечный цикл. Команда «Повторять всегда» (группа УПРАВЛЕНИЕ). Команда «Перейти на (случайное положение, указатель мыши)» (группа ДВИЖЕНИЕ).

Рисунок «Разноцветные линии», «Разноцветный клубок».

Команда «Идти … шагов» (группа ДВИЖЕНИЕ). Базовая программа рисования линии.

Рисунки из линий «Пирамидка», «Штанга», «Стадион».

Композиция из линий по собственному замыслу.

Повороты. Команды «Повернуть в направлении», «Повернуть по часовой стрелке», «Повернуть против часовой стрелки» (группа ДВИЖЕНИЕ). Базовая программа рисования квадрата. Рисунки из квадратов и прямоугольников. Сохранение созданных рисунков и композиций в личной папке.

**Раздел 2. Азы программирования в Scratch**

#### **Циклы**

Цикл – многократное выполнение группы команд. Циклические алгоритмы. Команды «Повторять всегда», «Повторять раз» (группа УПРАВЛЕНИЕ).

Спрайт-художник. Команды движения и рисования.

Рисование пунктирной линии. Рисование квадрата. Рисование равностороннего треугольника. Рисование правильного пятиугольника. Рисование правильного шестиугольника.

Орнамент. Виды орнаментов. Технология создания геометрического орнамента в Scratch (определение исходной позиции, создание повторяющегося фрагмента, переход на исходную позицию). Ряд одинаковых квадратов. Ряд одинаковых правильных многоугольников.

Проект «Геометрический орнамент». Создание геометрического орнамента по собственному замыслу. Сохранение проекта в разделе «Мои работы».

Последовательные и одновременные действия исполнителей. Параллельные алгоритмы.

Проект «Олимпийские кольца». Одинаковые действия исполнителей. Дублирование спрайтов. Сохранение проекта в разделе «Мои работы».

### **Переменные**

Переменная – ячейка памяти, имеющая имя и значение. Имя переменной. Создание переменной. Команды «Задать значение», «Изменить на», «Показать переменную», «Скрыть переменную» (группа ПЕРЕМЕННЫЕ).

Создание игры с подсчетом очков «Сможет ли призрак сыграть в мяч?» по образцу.

Анализ сценарного плана игры «Сможет ли призрак сыграть в мяч?» Разработка сценарного плана аналогичной игры с другими персонажами. Создание аналогичной игры по разработанному сценарному плану. Сохранение проекта в разделе «Мои работы».

### **Механика движения**

Команды «Смена костюма» (группа ВНЕШНОСТЬ), «Идти шагов», «Если касается края оттолкнуться», «Установить способ вращения» (группа ДВИЖЕНИЕ). Движение по сцене спрайта «Балерина». Движение Кота по сцене.

Работа в графическом редакторе (векторный режим). Создание новых костюмов по дополнительным фазам движения. Сохранение (экспорт) спрайта с дополнительными костюмами в личную папку.

Программирование реалистичного движения спрайта по собственному выбору. Сохранение проекта в разделе «Мои работы».

#### **Координаты**

Координаты — числа, определяющие положение точки на сцене. Система координат в Scratch.

Команды «Изменить x на», «Изменить y на», «Установить х в», «Установить y в», «Перейти в x, y», «Плыть секунд в точку x, y» (группа ДВИЖЕНИЕ).

Создание игры с использованием координат «Любят ли ежики мячики?» по образцу.

Анализ сценарного плана игры «Любят ли ежики мячики?»

Разработка сценарного плана аналогичной игры с другими персонажами. Создание аналогичной игры по разработанному сценарному плану. Сохранение проекта в разделе «Мои работы».

Создание геометрического орнамента по собственному замыслу с использованием координат. Сохранение проекта в разделе «Мои работы».

Вложенные циклы. Проект «Дизайн ткани». Сохранение проекта в разделе «Мои работы».

# **Спрайты обучаются**

Разбиение задачи на подзадачи. Вспомогательные алгоритмы. Создание собственных блоков. Блоки для изображения цифр «0», «1» и «2». Мини проект «Год 2022 (2023)».

Проект «Мой почтовый индекс». Сохранение проекта в разделе «Мои работы». 7. **Ветвления**

Алгоритмы с ветвлениями.

Команды «Если — то», «Если — то — иначе» (группа УПРАВЛЕНИЕ), «Клавиша нажата»,

«Мышь нажата» (группа СЕНСОРЫ), «Когда я получу сообщение», «Передать сообщение» (группа СОБЫТИЯ).

Проект «Времена года». Смена фонов сцены при передаче-получении сообщений. Сохранение проекта в разделе «Мои работы».

Управление объектами. Управление движением персонажа с помощью мыши. Управление движением с помощью клавиш.

Создание игры «Постреляем по тарелочкам?» по образцу. Сохранение проекта в разделе «Мои работы».

Анализ сценарного плана игры «Постреляем по тарелочкам?» Разработка сценарного плана аналогичной игры с другими персонажами. Создание аналогичной игры по разработанному сценарному плану. Сохранение проекта в разделе «Мои работы».

### **Диалоги и списки**

Команды «Говорить», «Сказать», «Думать» (группа ВНЕШНИЙ ВИД), «Спросить и ждать», «Ответ» (группа СЕНСОРЫ), «Установить язык», «Установить голос», «Сказать» (группа ТЕКСТ В РЕЧЬ), «Перевести на» (группа ПЕРЕВЕСТИ).

Создание программы-переводчика по образцу. Анализ сценарного плана программы переводчика.

Разработка сценарного плана аналогичной программы. Создание аналогичной программы по разработанному сценарному плану. Сохранение проекта в разделе «Мои работы».

Списки. Создание программы «Пообщаемся с чат ботом?» по образцу. Сохранение проекта в разделе «Мои работы».

Анализ сценарного плана игры «Пообщаемся с чат ботом?»

Разработка сценарного плана аналогичной игры с другими персонажами. Создание аналогичной игры по разработанному сценарному плану. Сохранение проекта в разделе «Мои работы».

Создание аналогичной программы по собственному замыслу.

#### **Тренажеры и викторины**

Случайные числа.

Обсуждение сценарного плана тренажера устного счета. Создание тренажера устного счета. Сохранение проекта в разделе «Мои работы».

Правила создания викторин. Создание викторины по образцу. Сохранение проекта в разделе «Мои работы».

Анализ сценарного плана викторины.

Создание викторины по разработанному сценарному плану. Сохранение проекта в разделе «Мои работы».

#### **Создание индивидуального проекта. Презентация проекта**

Выбор темы проекта. Подготовка спрайтов для проекта. Создание сцен для проекта. Создание программы и материалов для защиты проекта. Презентация проектов, выполненных обучающимися в рамках занятий.

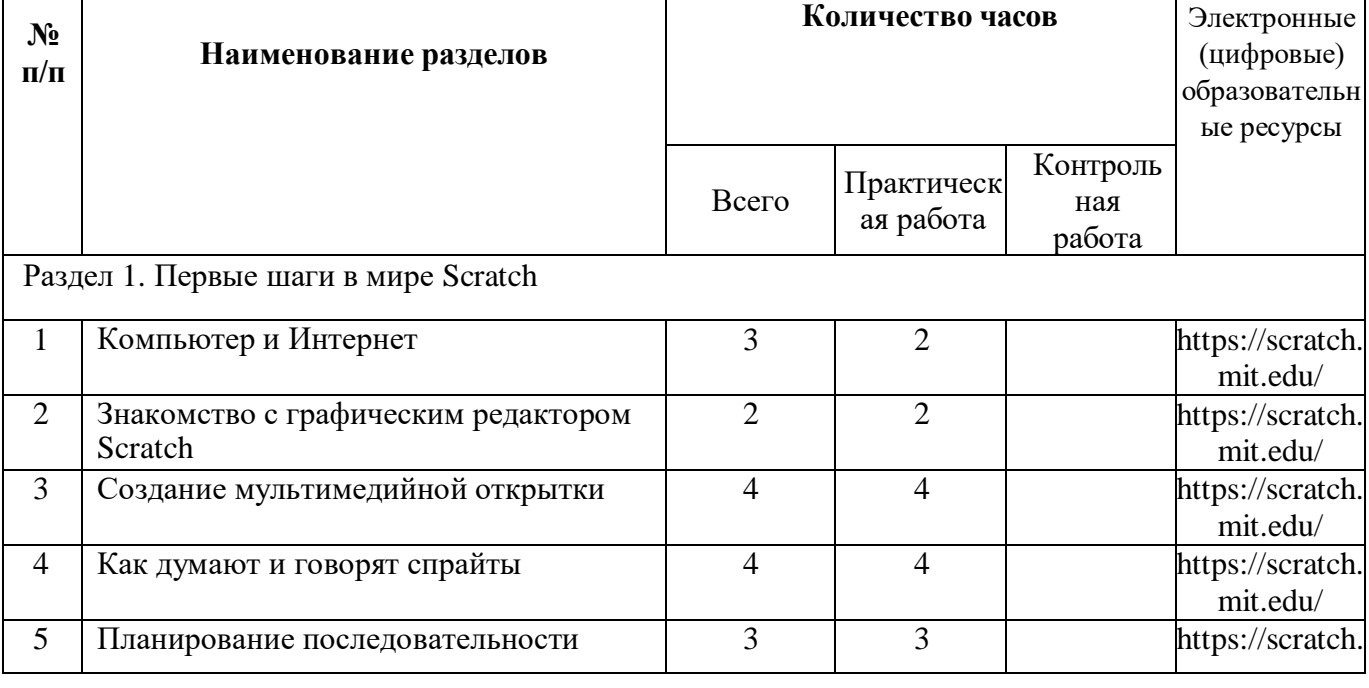

# **ТЕМАТИЧЕСКОЕ ПЛАНИРОВАНИЕ**

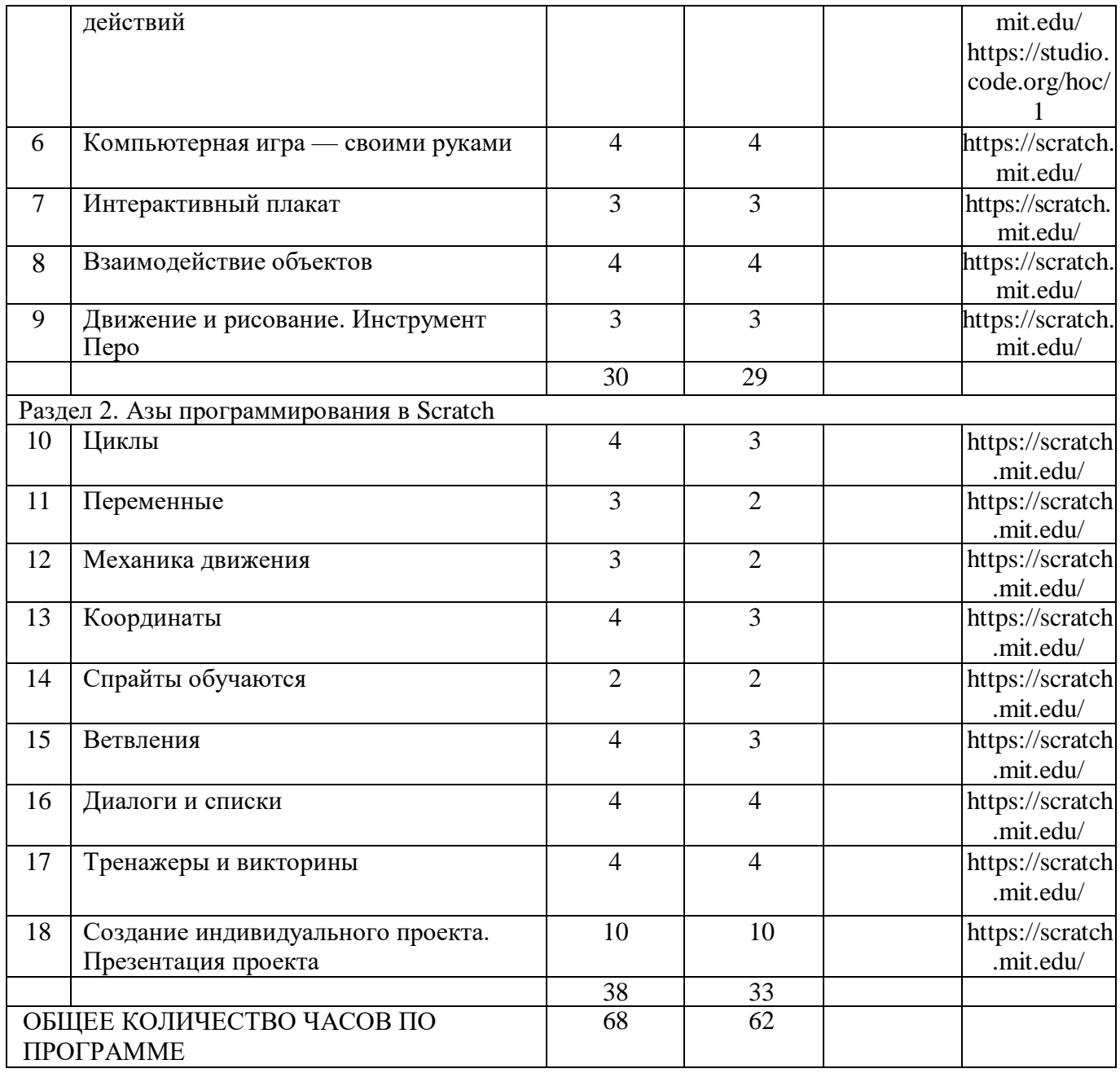

# **КАЛЕНДАРНО-ТЕМАТИЧЕСКОЕ ПЛАНИРОВАНИЕ**

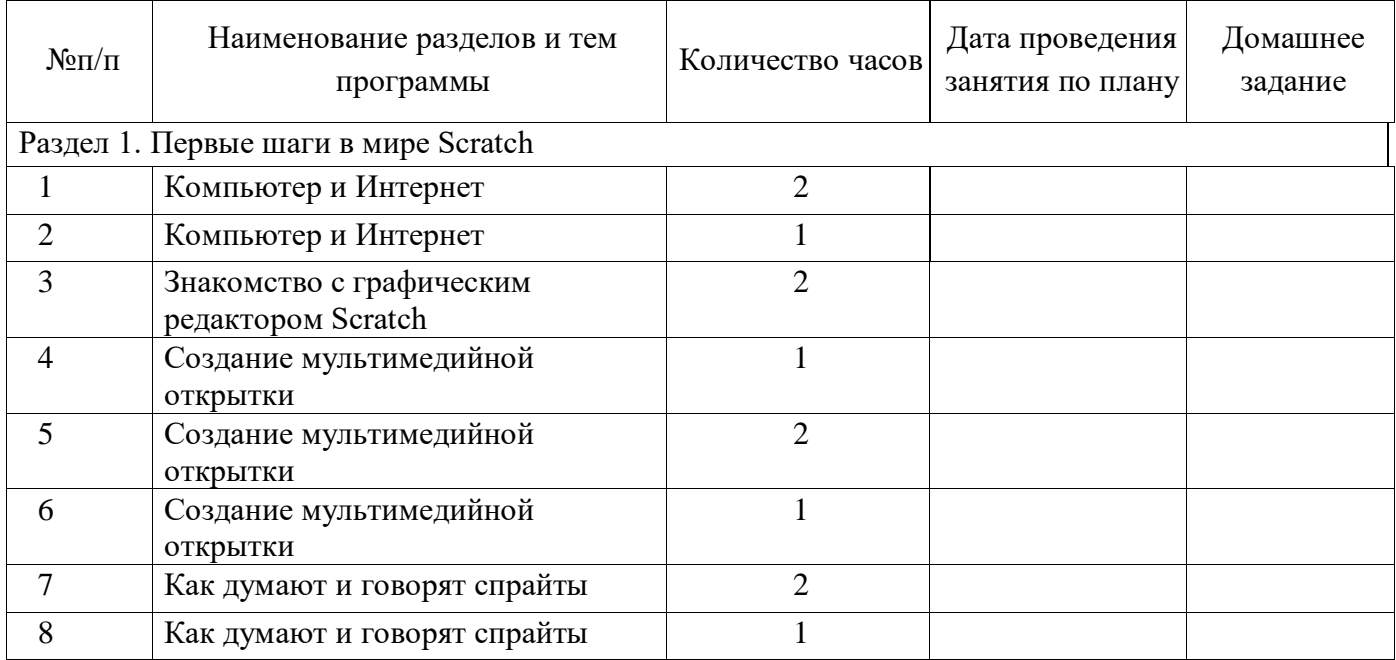

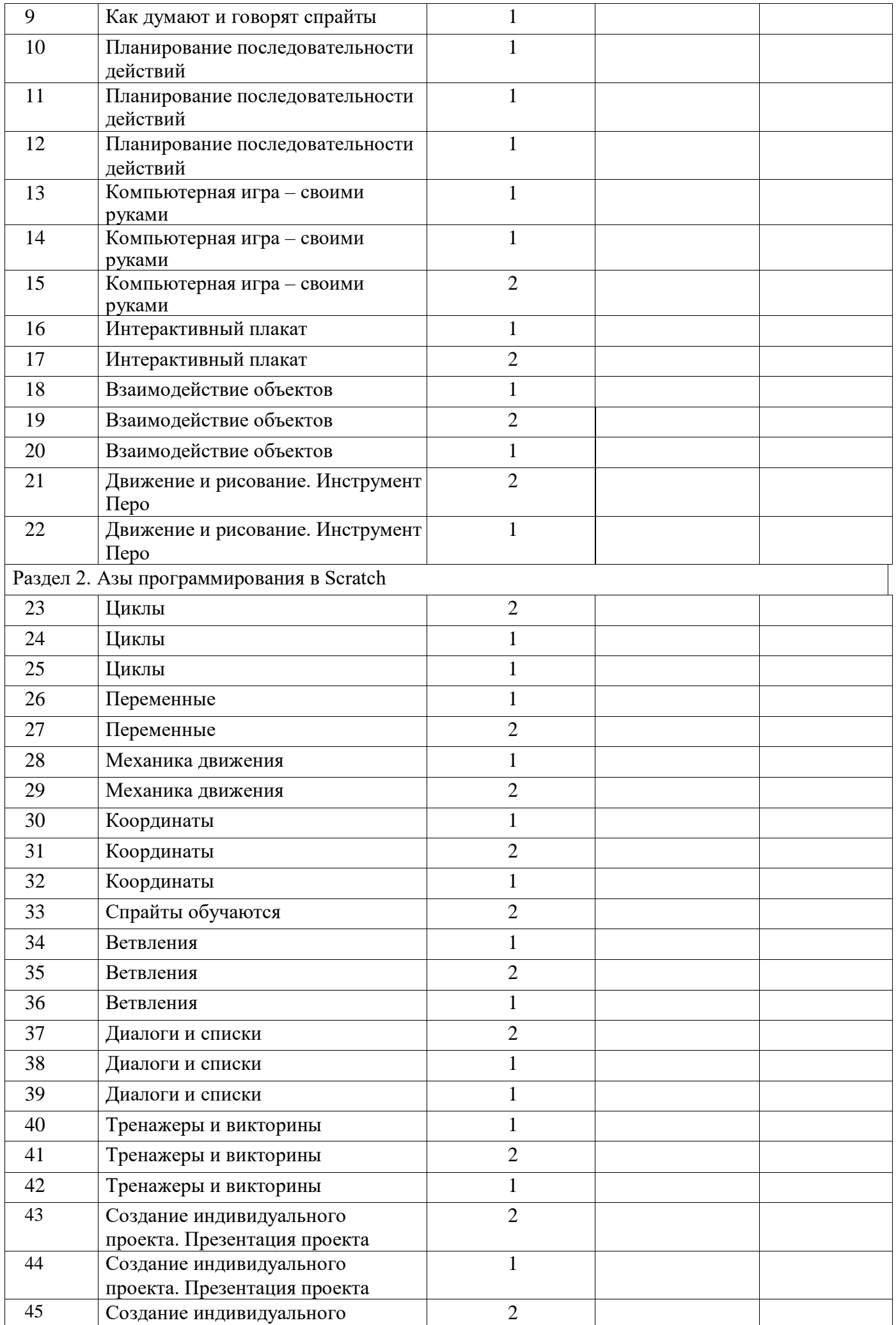

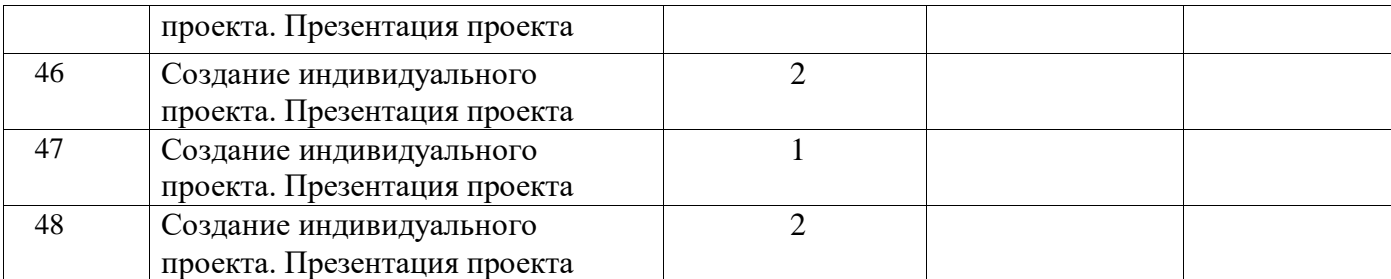

# **ИНФОРМАЦИОННО-МЕТОДИЧЕСКОЕ ОБЕСПЕЧЕНИЕ**

### **Рекомендуемая литература для учителя:**

- 1. 1. Голиков Д. В. Scratch для юных программистов. / Голиков Д. В. СПб.: БХВПетербург,  $2017. - 192$  c.
- 2. Маржи М. Scratch для детей. Самоучитель по программированию. / Маржи М. пер. с англ. М. Гескиной и С. Таскаевой. — М.: Манн, Иванов и Фербер, 2017. — 288с.
- 3. Пашковская Ю. В. Творческие задания в среде Scratch: рабочая тетрадь для 5—6 классов. / Пашковская Ю. В. — М., 2018. — 195 с.
- 4. Свейгарт Эл. Программирование для детей. Делай игры и учи язык Scratch! / Свейгарт Эл. — М.: Эксмо, 2017. — 304 с.
- 5. Торгашева Ю. В. Первая книга юного программиста. Учимся писать программы на Scratch. / Торгашева Ю. В. — СПб.: Питер, 2016. — 128 с.
- 6. Уфимцева П. Е. Обучение программированию младших школьников в системе дополнительного образования с использованием среды разработки Scratch / Уфимцева П. Е., Рожина И. В. // Наука и перспективы. — 2018. — No 1. — С. 29—35.

## **Рекомендуемая литература для учащихся:**

- 1. Голиков Д., Голиков А. Программирование на Scratch 2. Часть 1. Делаем игры и мультики. Подробное пошаговое руководство для самостоятельного изучения ребёнком. — Scratch4russia.com, 2014. — 295 с.
- 2. Голиков Д., Голиков А. Программирование на Scratch 2. Часть 2. Делаем сложные игры. Подробное пошаговое руководство для самостоятельного изучения ребёнком. — Scratch4russia.com, 2014. — 283 с